Per ciò che concerne il procedimento di integrazione da parte del cittadino, e quindi l'inserimento delle fatture ai fini dell'assegnazione del contributo, si potrà:

Accedere ai servizi online dell'ente attraverso il sito web o attraverso il seguente

```
link http://cloud.urbi.it/urbi/progs/urp/ur1PR003.sto?
DB_NAME=wt00033418&AmbitoBloccato=0& 
MacroTipoBloccato=342&TipoBloccato=385|1
```
Sulla lista a sinistra sarà possibile accedere tramite SPID/CIE (metodo di accesso utilizzato in fase di inserimento della domanda) alla sezione di CONSULTAZIONE ISTANZE ONLINE.

Home / Servizi On Line / Istanze On Line

## Consulta lo stato dei tuoi procedimenti

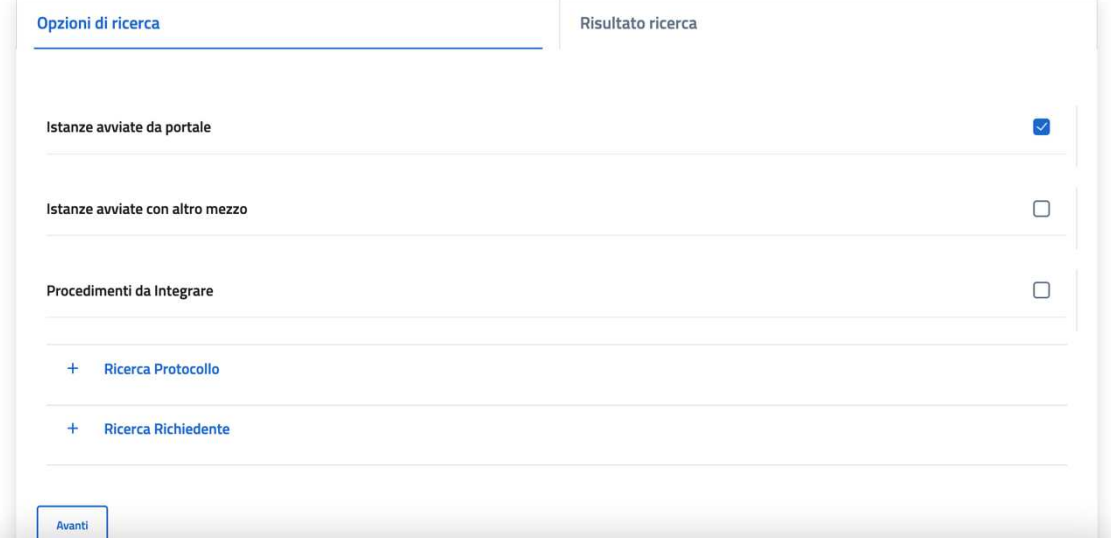

Sarà possibile accedere alla sezione di Consulta/Integra le tue istanze. Si troverà una lista di pratiche già inoltrate all'ente.

## Consulta lo stato dei tuoi procedimenti

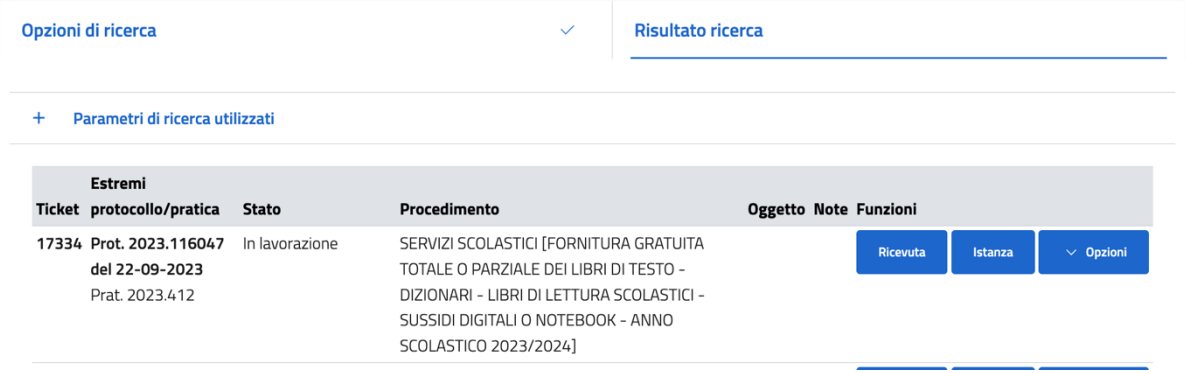

Si avrà diretto accesso all'istanza online, dalla quale, nella sezione 'Opzioni' sarà possibile trovare **INOLTRA DOC,** ci sarà una documentazione denominata **FATTURE ELETTRONICHE (UNICO FILE)** nel quale si potranno inserire più file specificando i file che si stanno inserendo.

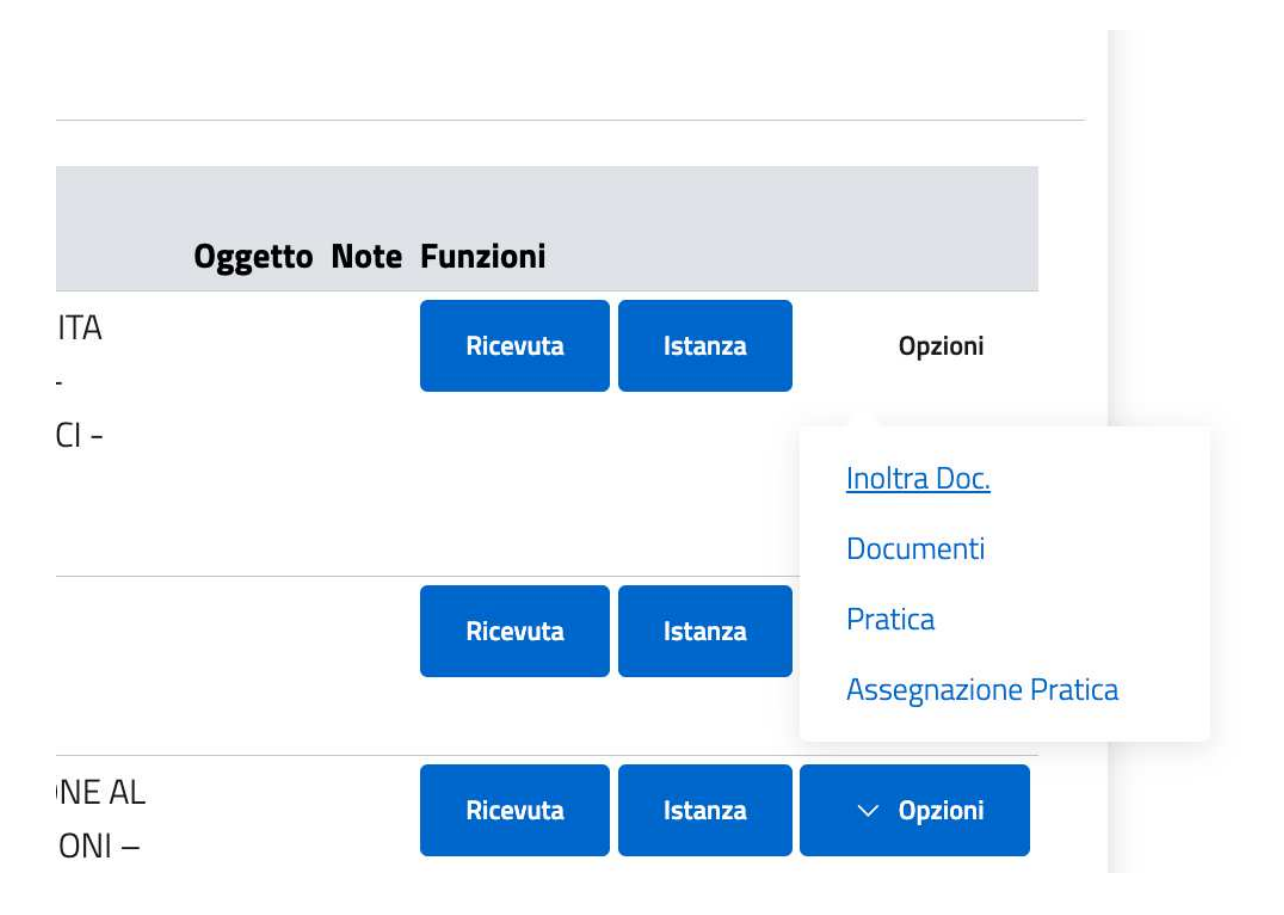

Quindi, cliccando su 'INOLTRA DOC.' sarà possibile trovare la sezione del 'Caricamento Documentazione da Inoltrare'.

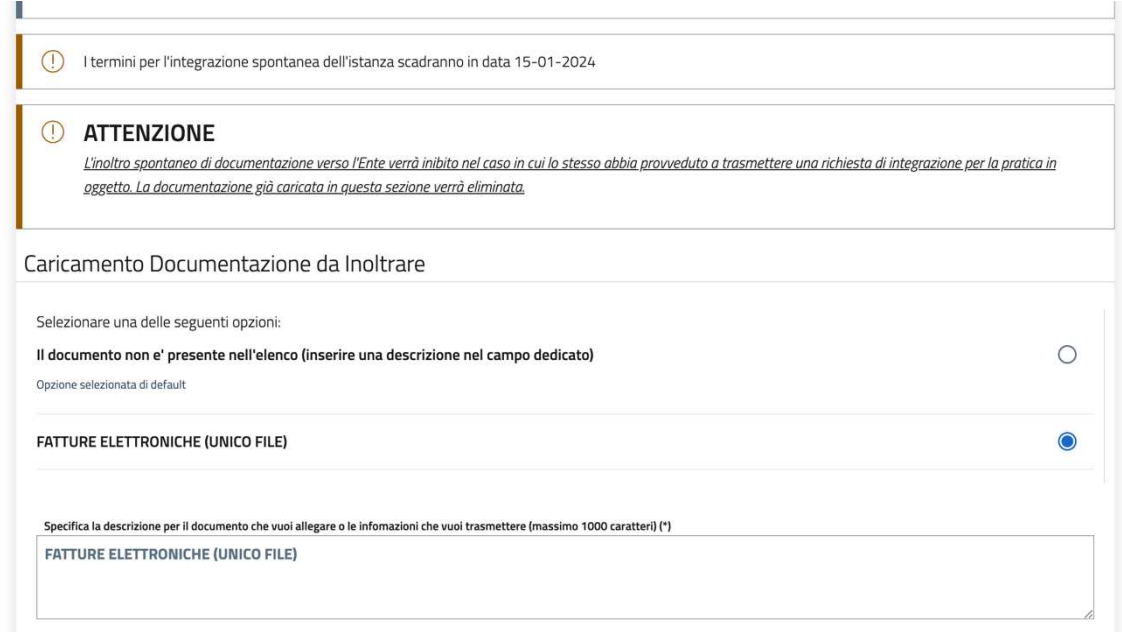

È necessario selezionare 'FATTURE ELETTRONICHE', nella descrizione sarà possibile aggiungere ulteriori informazioni (es. Riferimento fattura, ecc.). Una volta impostato il file e la descrizione sarà possibile cliccare su 'ALLEGA DOC.'

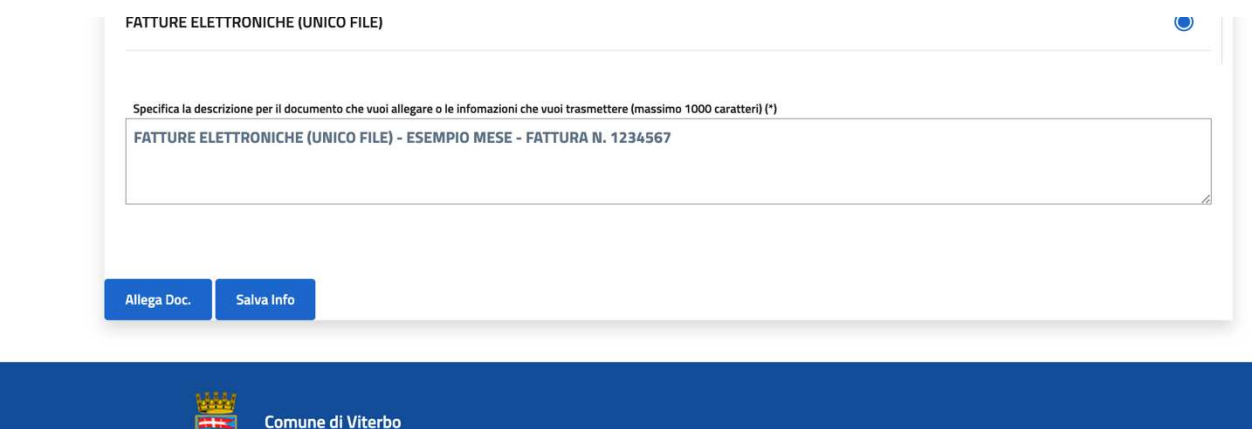

## **CARICAMENTO DOCUMENTO**

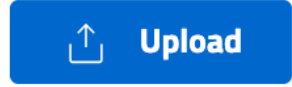

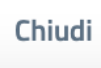

**Conferma** 

 $\times$ 

Una volta caricato il file e cliccato su 'conferma' sarà necessario cliccare su '**Invia**' in basso.

## **Attenzione: la documentazione non risulterà inviata fino alla ricezione del numero di protocollo.**